# **HOT FIX Deployment Strategy – Using SAS EG as an Example**

In August 2010, SAS released version 4.3. In September 2010, a "refreshed" version was released that includes the localized versions for a number of different languages -- that version is labeled 4.305. There is no functional difference between 4.3 and 4.305. However in terms of maintenance, you must be careful to apply the correct hot fix version to the client's version - 4.3 or 4.305. In other words, the deployment tools won't allow a "4.305" hotfix to apply unless you've deployed the "4.305" product distribution.

# **Step One:**

Use ViewRegistry Report to ascertain and inventory the distributed EG versions to your end users.

## **ViewRegistry Report:**

The installation of SAS® products is logged in the SAS Deployment Registry. A reporting utility, ViewRegistry (sas.tools.viewregistry.jar), processes the deployment registry to generate a report named DeploymentRegistry.html. This report identifies all SAS 9.2 software that is installed in the current SASHOME location. Hot fixes installed are also logged in the SAS Deployment Registry and reported in DeploymentRegistry.html.

# **Preparing to run the ViewRegistry Report**

This utility is installed by default with SAS 9.2 TS2M2 or later in SASHOME/deploymntreg. For end users, this is found usually (assuming default SAS install location: sas.tools.viewregistry.jar C:\Program Files\SAS\deploymntreg)

#### **Requirements:**

You must be running Java 5 or later.

## **Generating the ViewRegistry Report**

sas.tools.viewregistry.jar must be executed from the SASHOME/deploymntreg (C:\Program Files\SAS\deploymntreg) directory.

Two output files are produced by the reporting utility, DeploymentRegistry.html and DeploymentRegistry.txt. The HTML and TXT output files are written in the SASHOME/deploymntreg directory (C:\Program Files\SAS\deploymntreg).

As part of the step One, inventory the end users with SAS EG deployments to ascertain the correct EG Version. This step will be the pre-cursor to Step Two.

Following is a step by step demonstration of producing these reports:

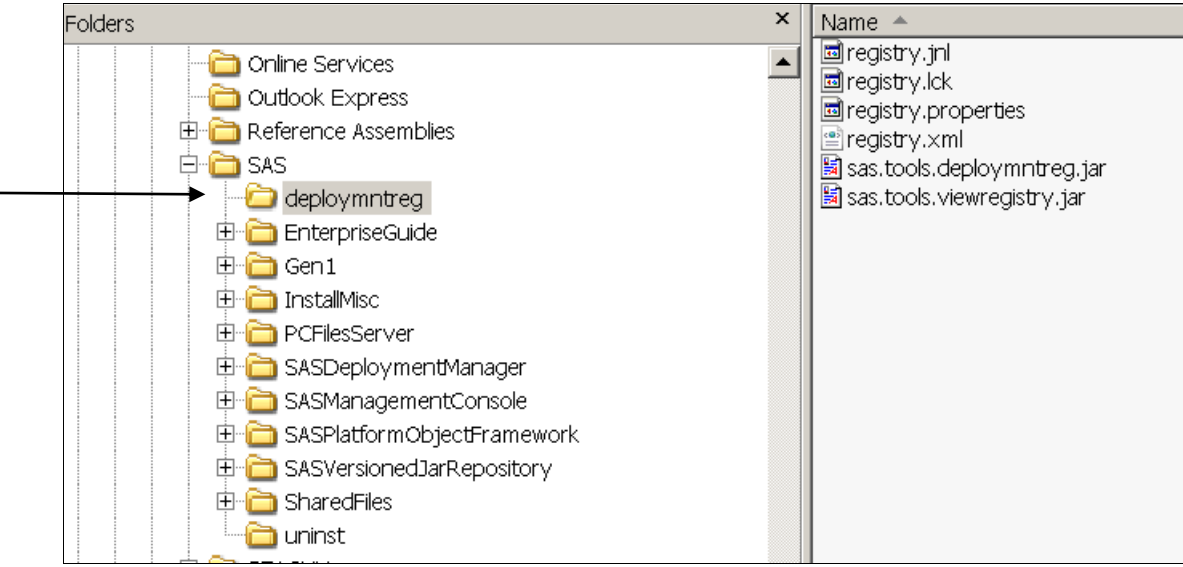

Go to SASHOME, which is C:\Program File\SAS\deploymentreg

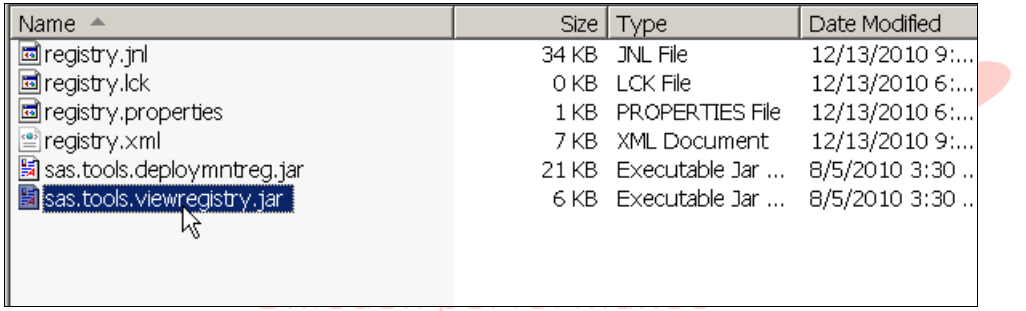

Expand deploymentreg directory as shown from slide above and select the sas.tools.viewregistry.jar

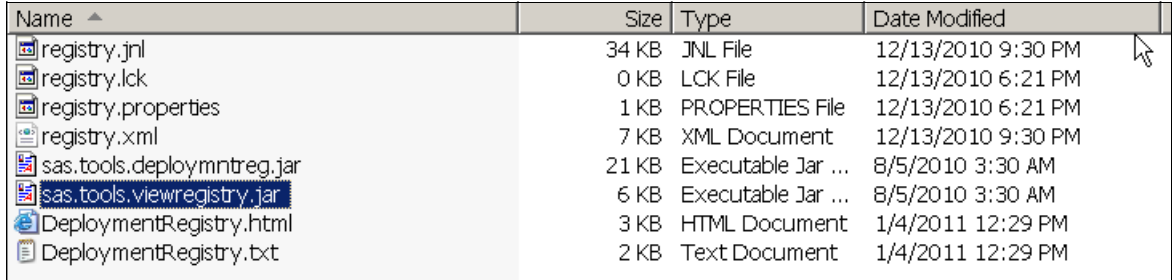

Double click sas.tools.viewregistry.jar file to execute it

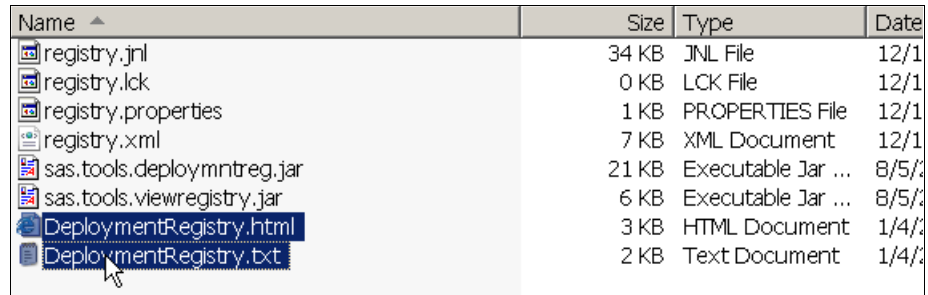

The output consists of two DeploymentRegistry files in HTML & txt format

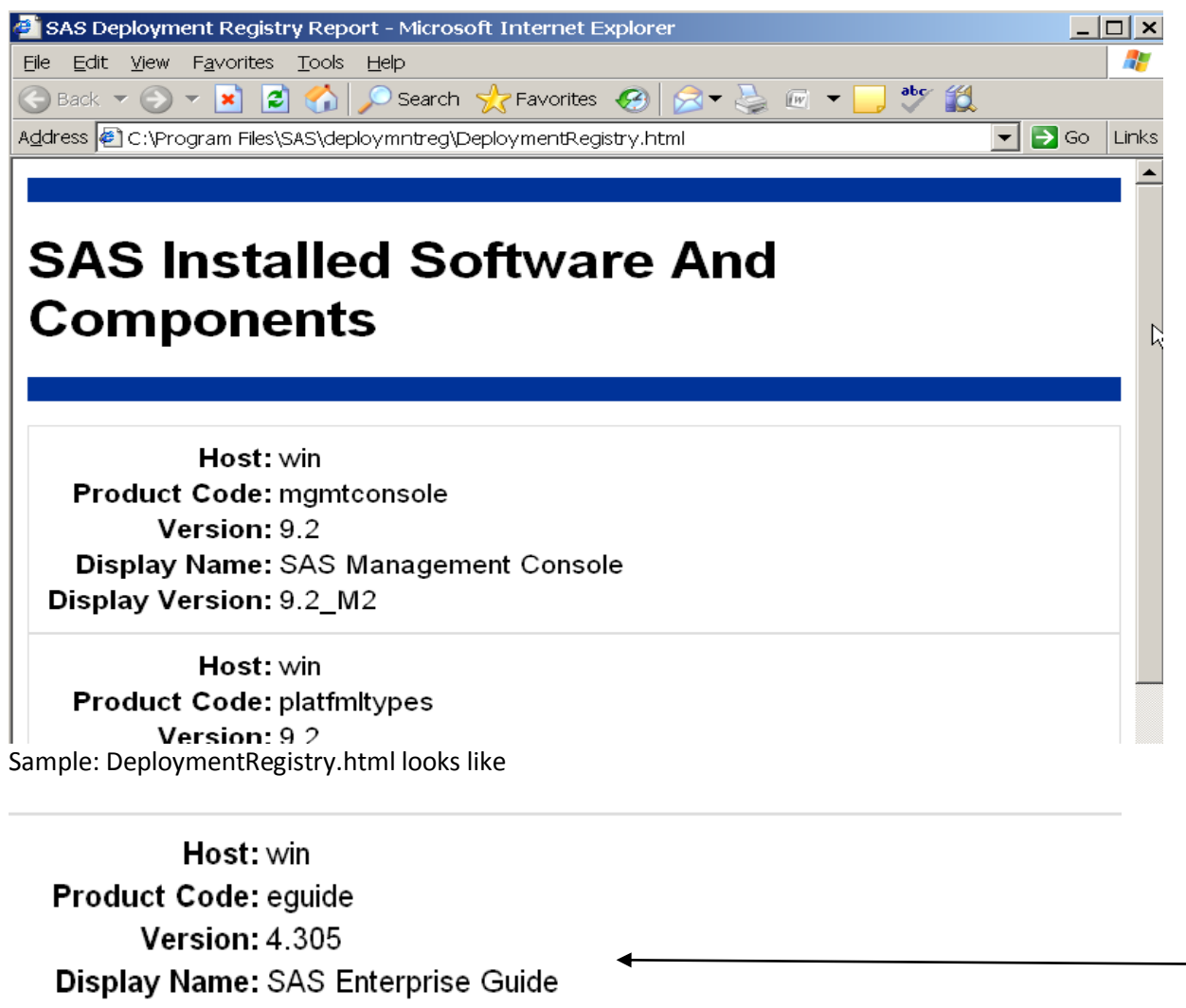

**Display Version: 4.305** 

The important section we are looking for is the EG listing

Step Two: Step two consists of acquiring the correct version of hot fix per step one and then push the hot fix to end user's desktops using CA. Step Two documentation to follow.